# Naročilo programa iz brezplačnega preizkusa

Zadnja sprememba 31/05/2023 10:27 am CEST

Navodilo velja za primer, ko smo pri registraciji v Minimax izbrali možnost [brezplačnega](http://help.minimax.si/help/30-dnevni-brezplacni-preizkus) preizkusa, in želimo program uporabljati "zares".

V času brezplačnega preizkusa ima program naslednje omejitve:

- dokumenti imajo vodni žig,
- onemogočena je neposredna povezava z eDavki in s tem oddaja poročil ter
- onemogočeno je davčno potrjevanje računov.

Za naročilo programa se prijavite v Minimax. V zgornjem delu je prikazano obvestilo, koliko časa še traja brezplačni preizkus.

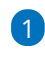

Za naročilo programa kliknete na gumb **Naroči program** na vrhu okna.

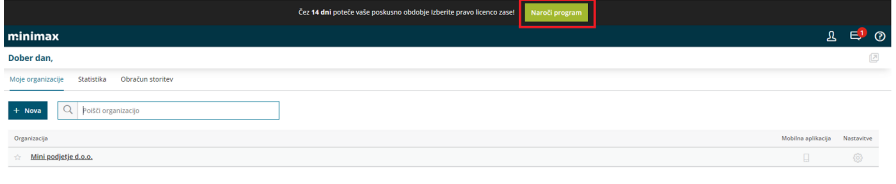

### 2

Prikaže se okno s ponudbo paketov licenc. Pod izbrano licenco kliknete na gumb **Izberi licenco.**

Licence lahko sami v programu kadar koli spremenite. Če potrebujete dodatne informacije glede najbolj primerne izbire za vas, nas pokličite na številko 080 14 15.

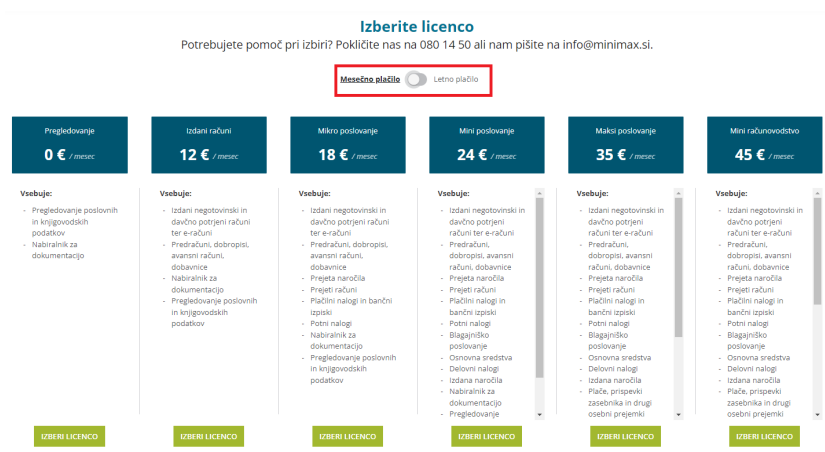

# 3

Po izbiri paketa se pojavi še možnost določanja števila licenc. Ena licenca namreč pomeni en sočasni dostop do programa. Izberite število uporabnikov, ki bodo sočasno uporabljali Minimax.

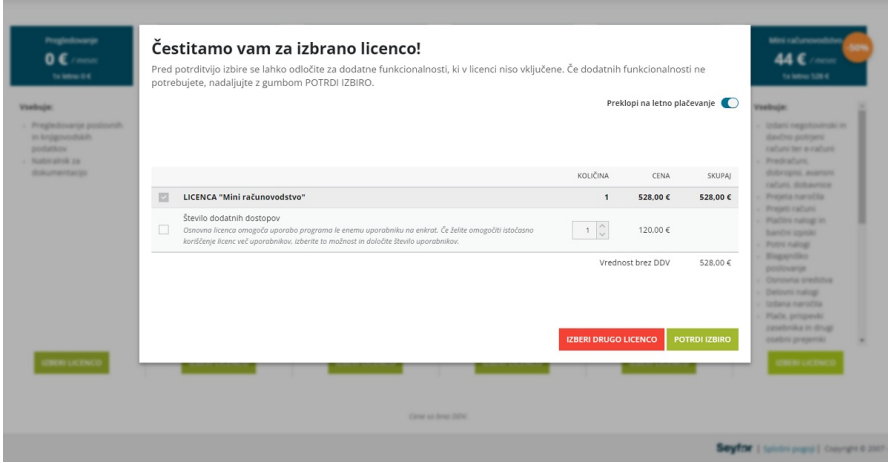

#### 4

**Podatke**, ki ste jih vnesli v času preizkusa, lahko **ohranite ali pa začnete**

**znova**.

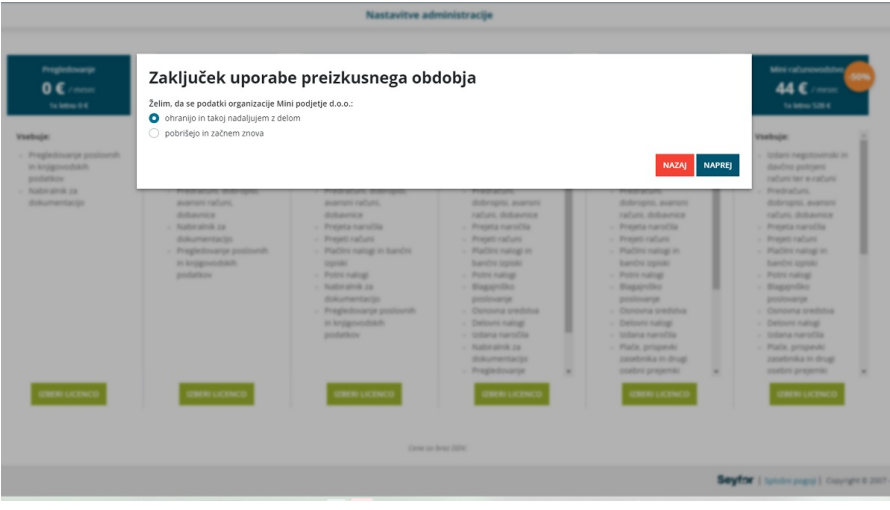

5 Preverite še podatke o svojem podjetju, na katerega bomo izstavljali **račune za licenčnino**.

Pozorni bodite tudi na **način prejemanja računov**:

- po e-pošti,
- po pošti (z doplačilom) ali
- preko bizBox-a (e-račun boste prejeli neposredno v Minimax ali v bančni program).

## $\%$  minimax

#### Podatki za plačevanje

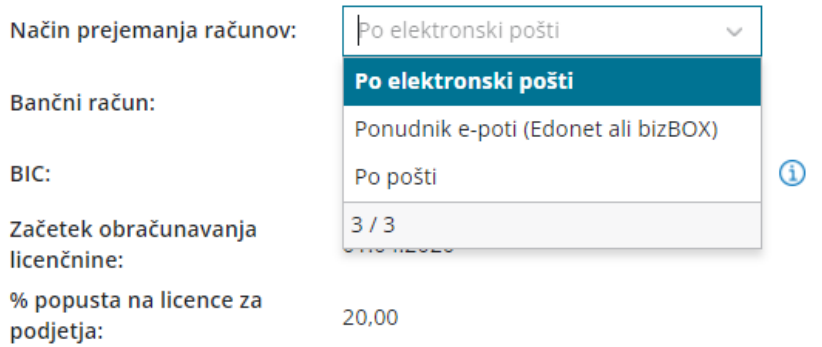

Licenčnina se bo začela zaračunavati z dnem izbire paketa licenc.

Račun za licenčnino boste dobili v začetku meseca za pretekli mesec. Za prvi mesec plačate sorazmerni del, glede na dneve uporabe.